#### Web出願について

<mark>編入学選抜でWeb出願を行います。</mark>パソコン、スマートフォン、タブレット端末から出願サイトにアクセス し、志願者情報の入力・検定料の支払い方法の選択等をWeb上で行った後、写真票・調査書等の必要書類 の到着をもって出願完了となります。志願者による手続きの流れは以下のとおりです。

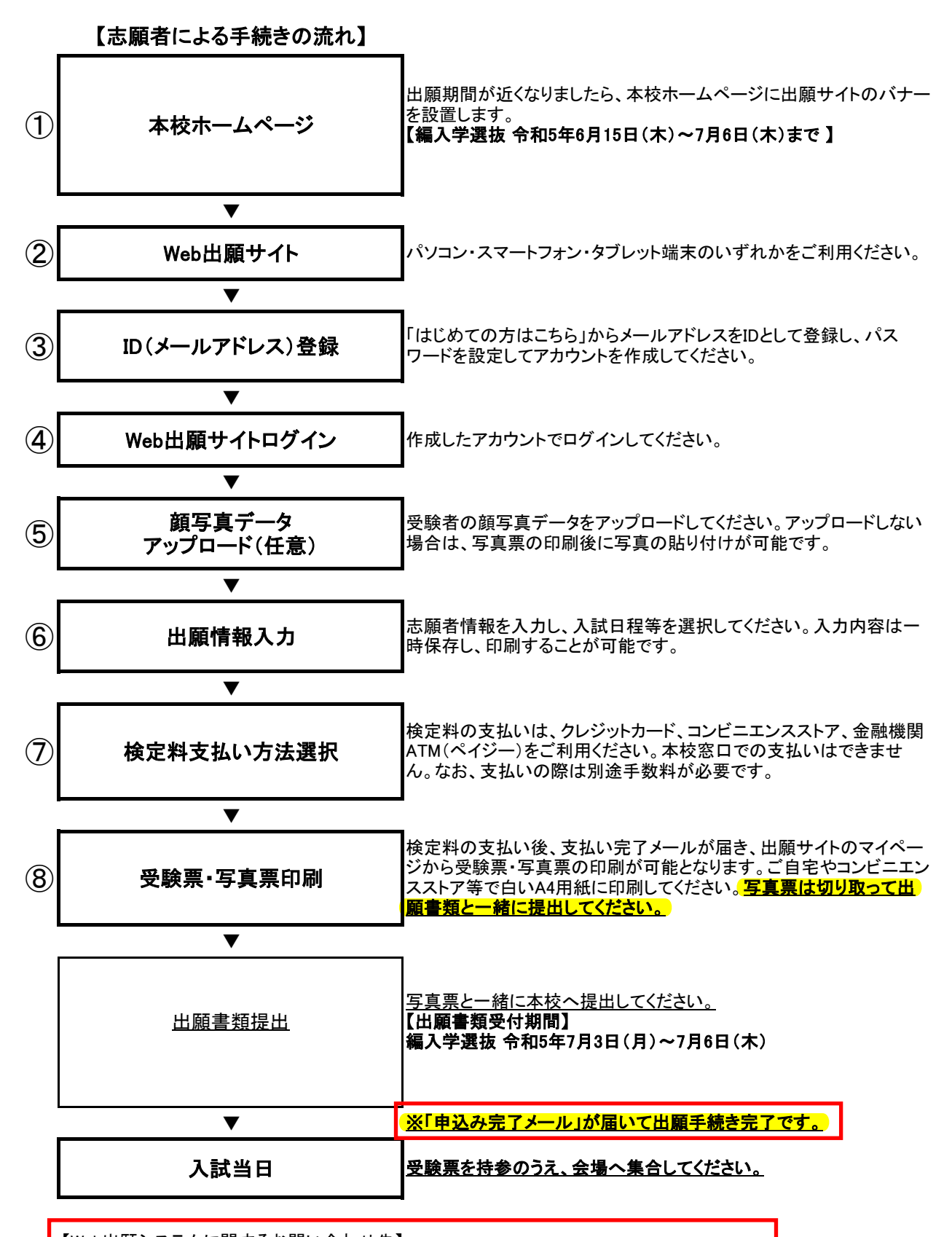

【Web出願システムに関するお問い合わせ先】 サポートセンター(出願サイト右下にある「お問い合わせ先」から電話番号を確認してください)

#### ① 本校ホームページ

本校 HP トップ「受験生の方へ」→「Web 出願についてはこちらから」から Web 出願サイトへ入りま す。

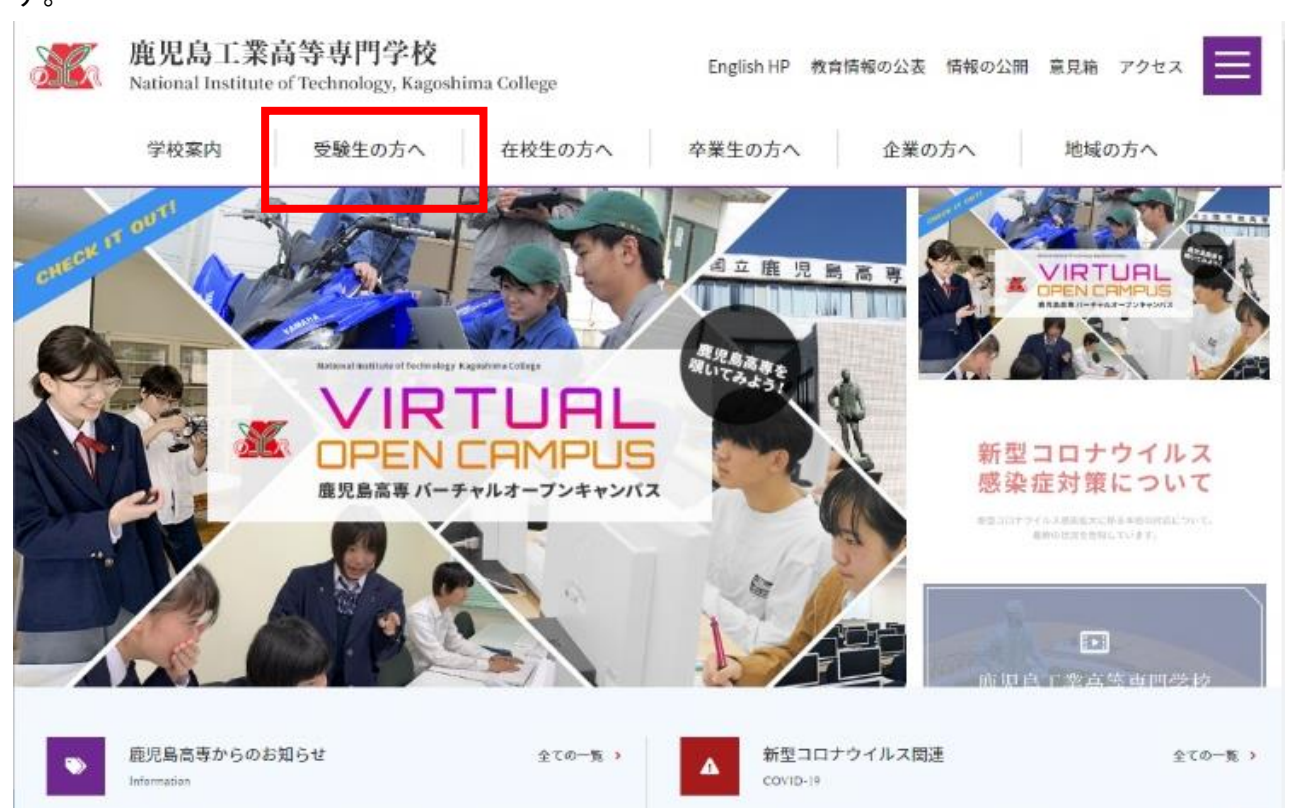

#### ■ 受験生の方へのご案内

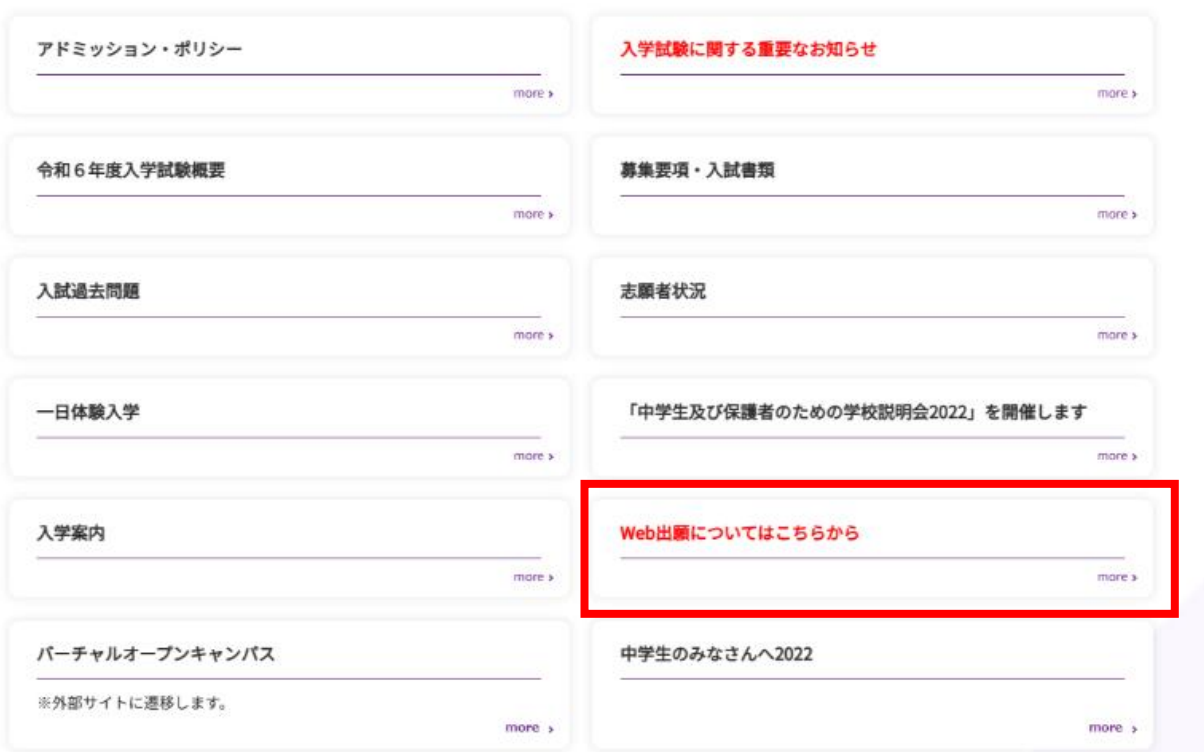

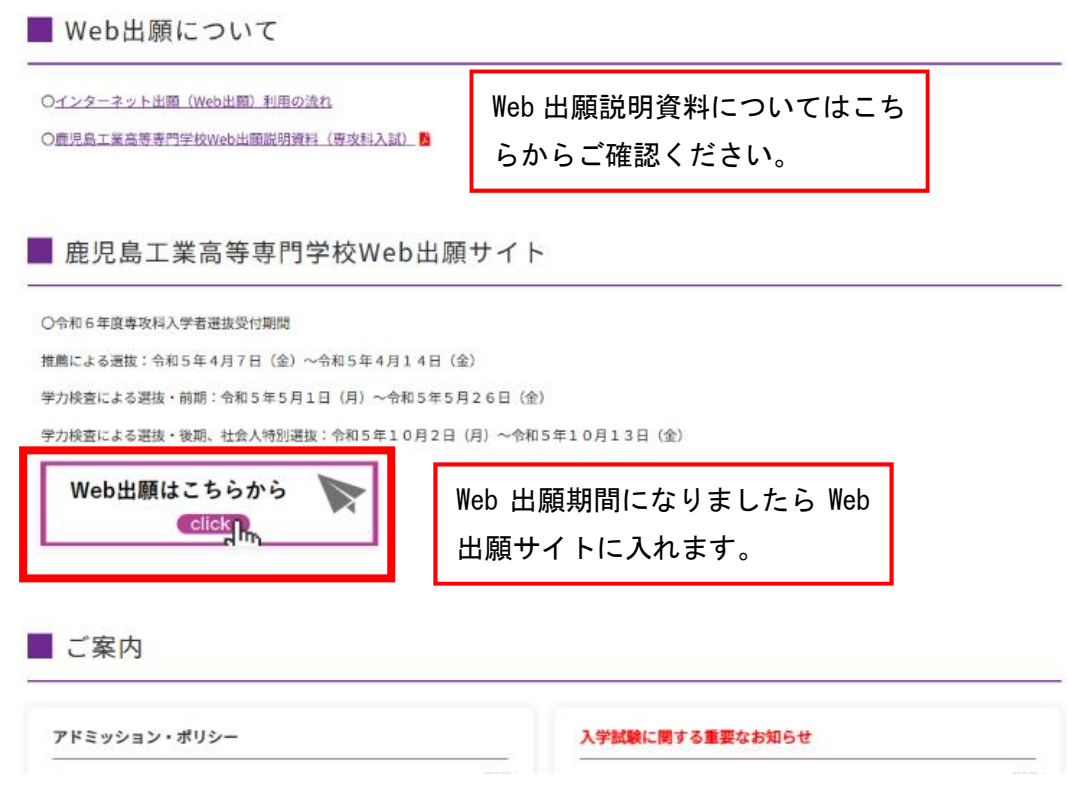

## Web 出願入力画面 (イメージ) ② Web 出願サイト

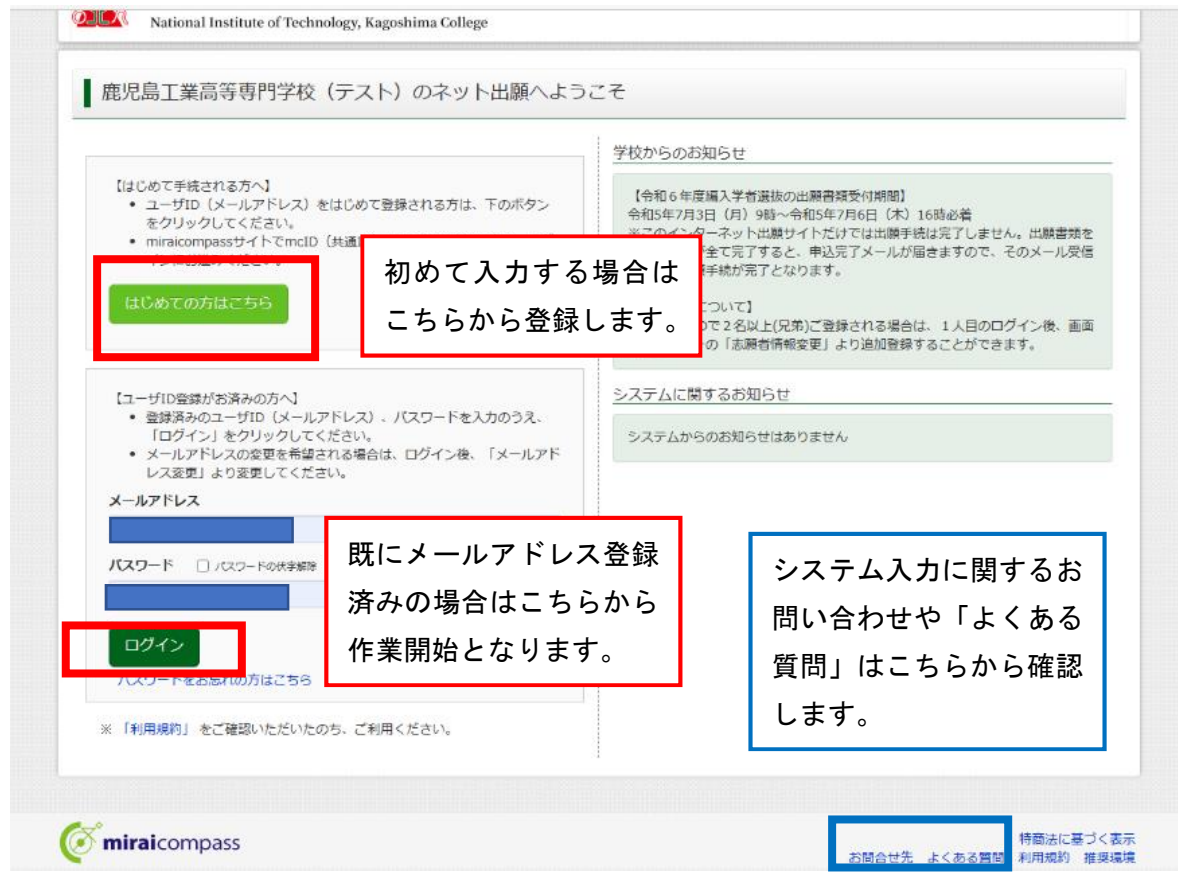

### ③ID(メールアドレス)登録

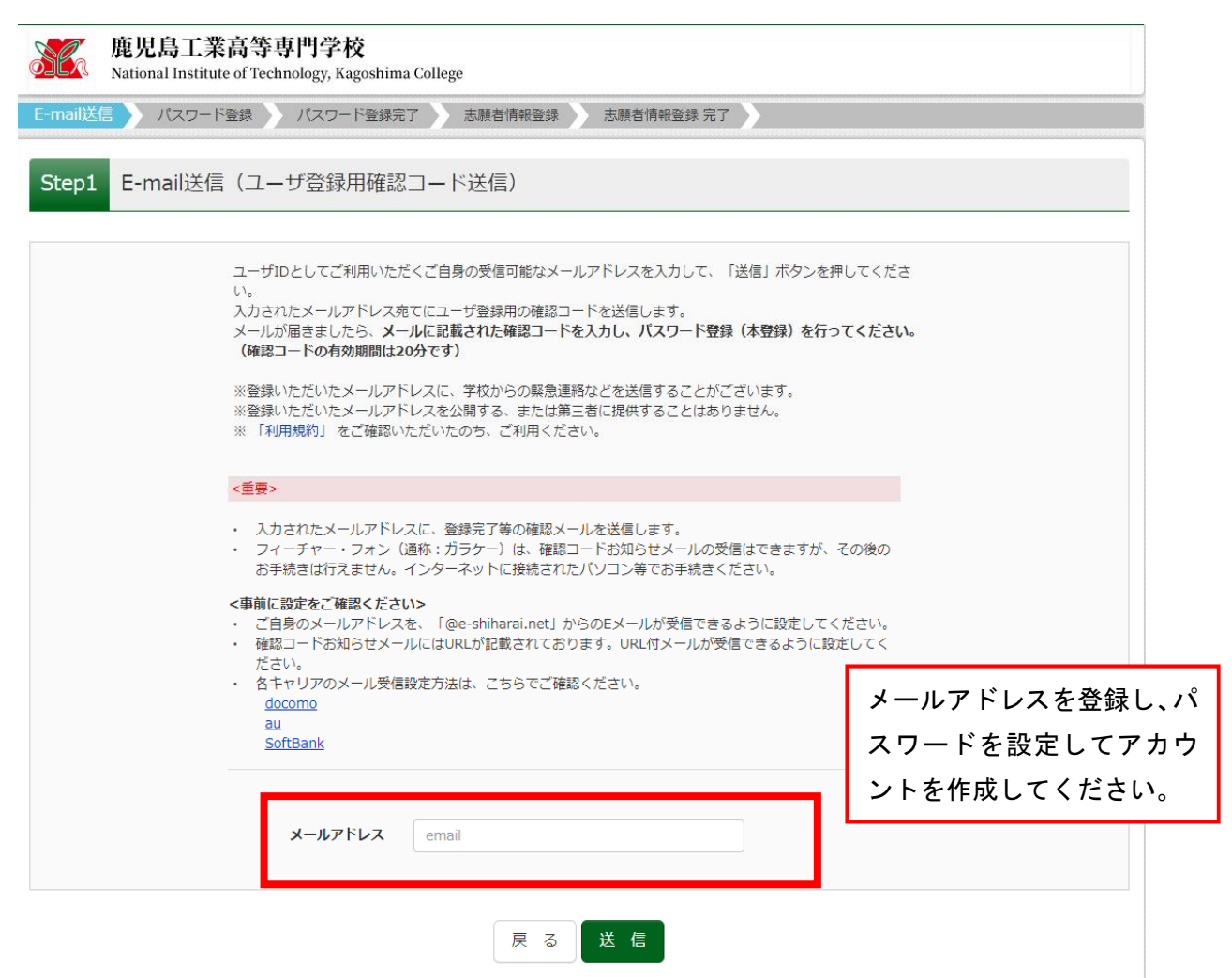

### ④Web 出願サイトログイン

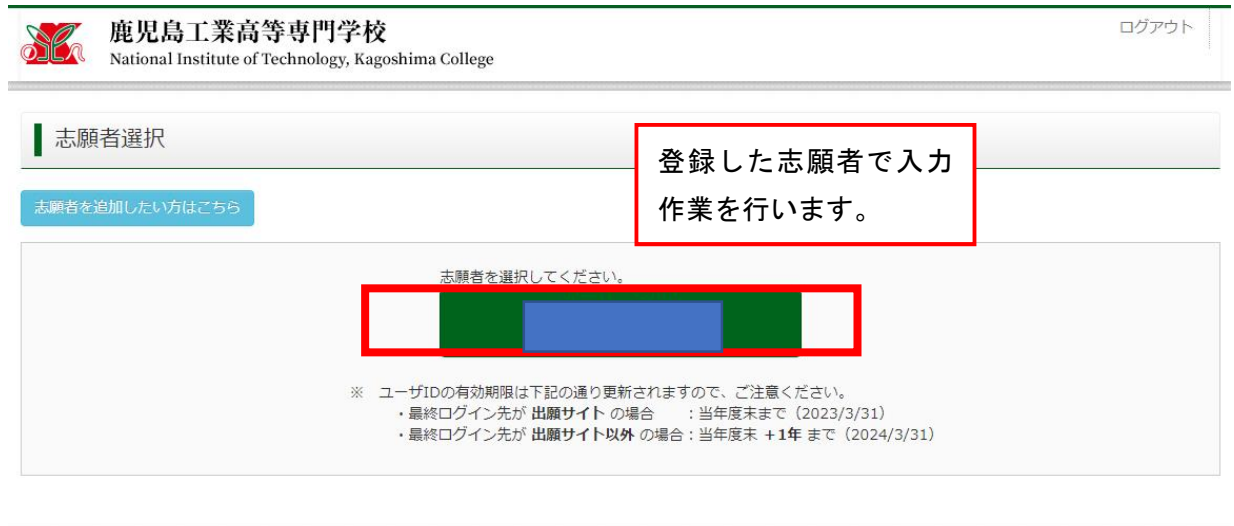

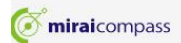

### ⑤顔写真データアップロード(任意)

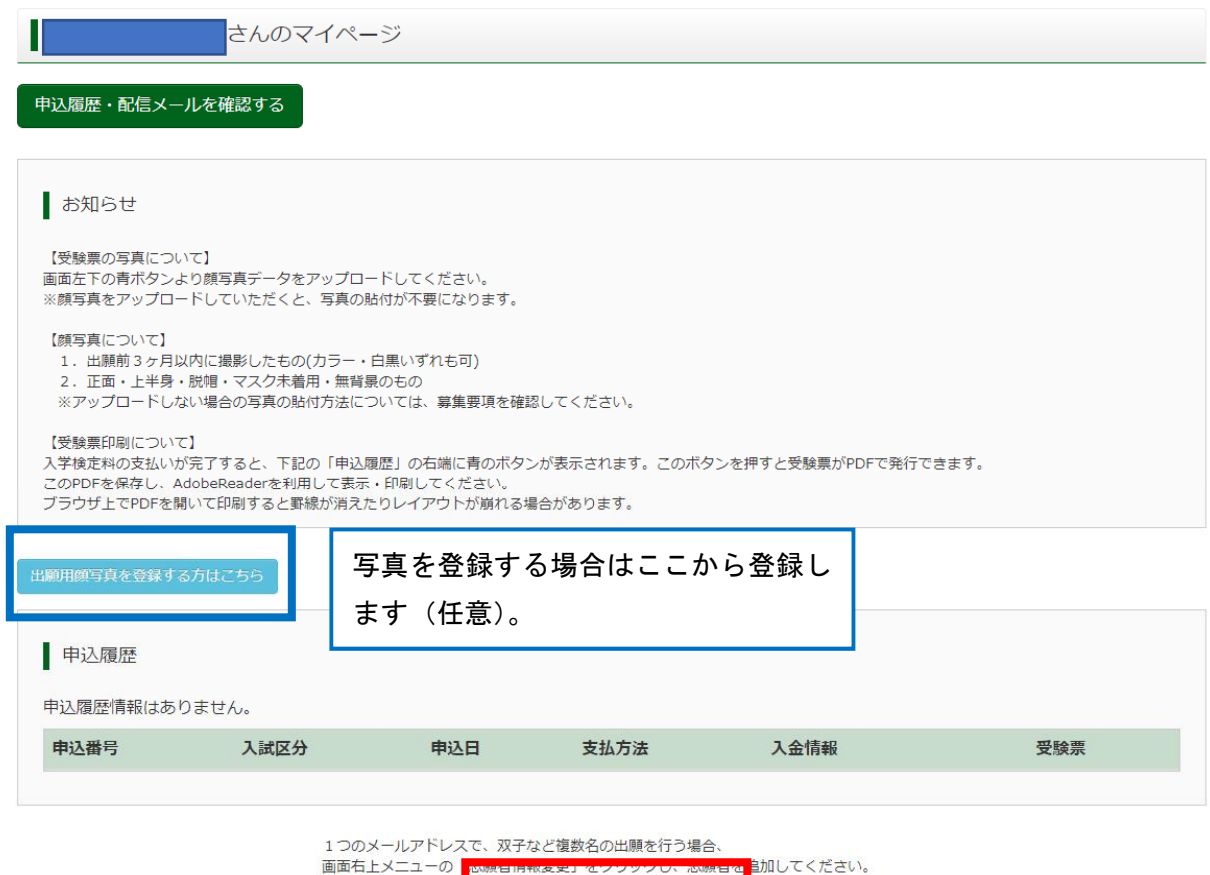

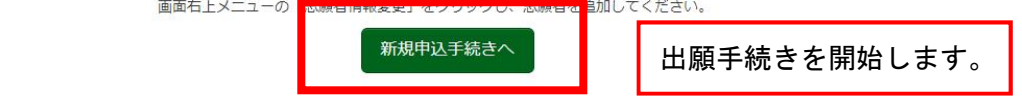

## ⑥出願情報入力 Step1 (入力区分選択)

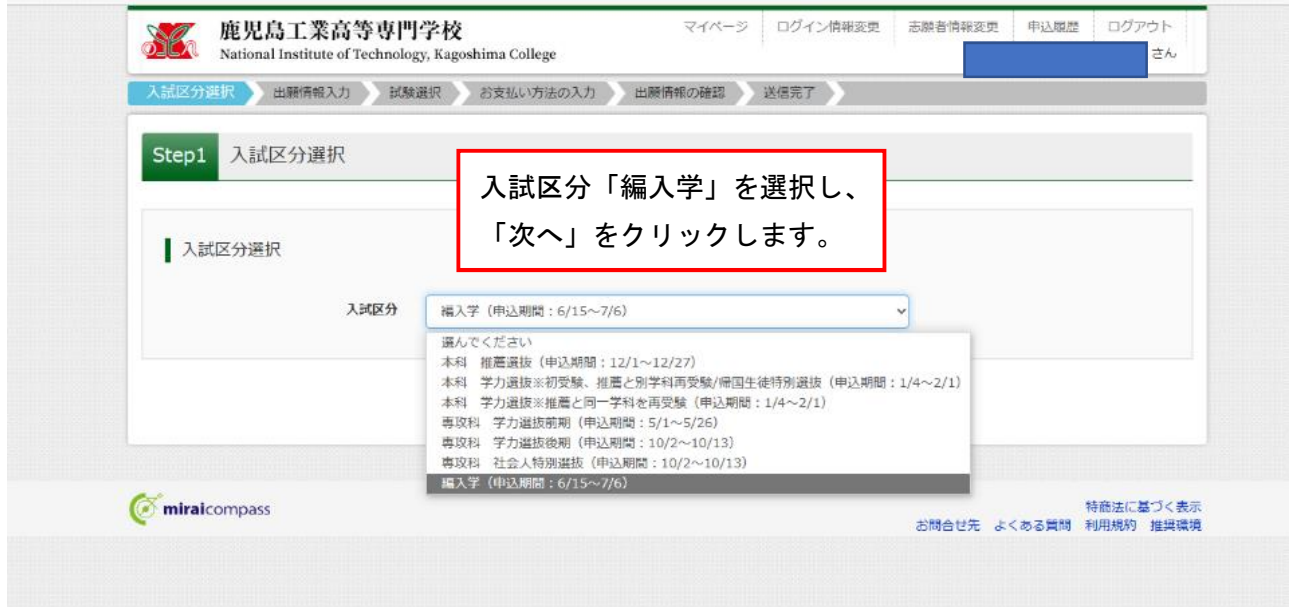

### Step2 (出願情報入力)

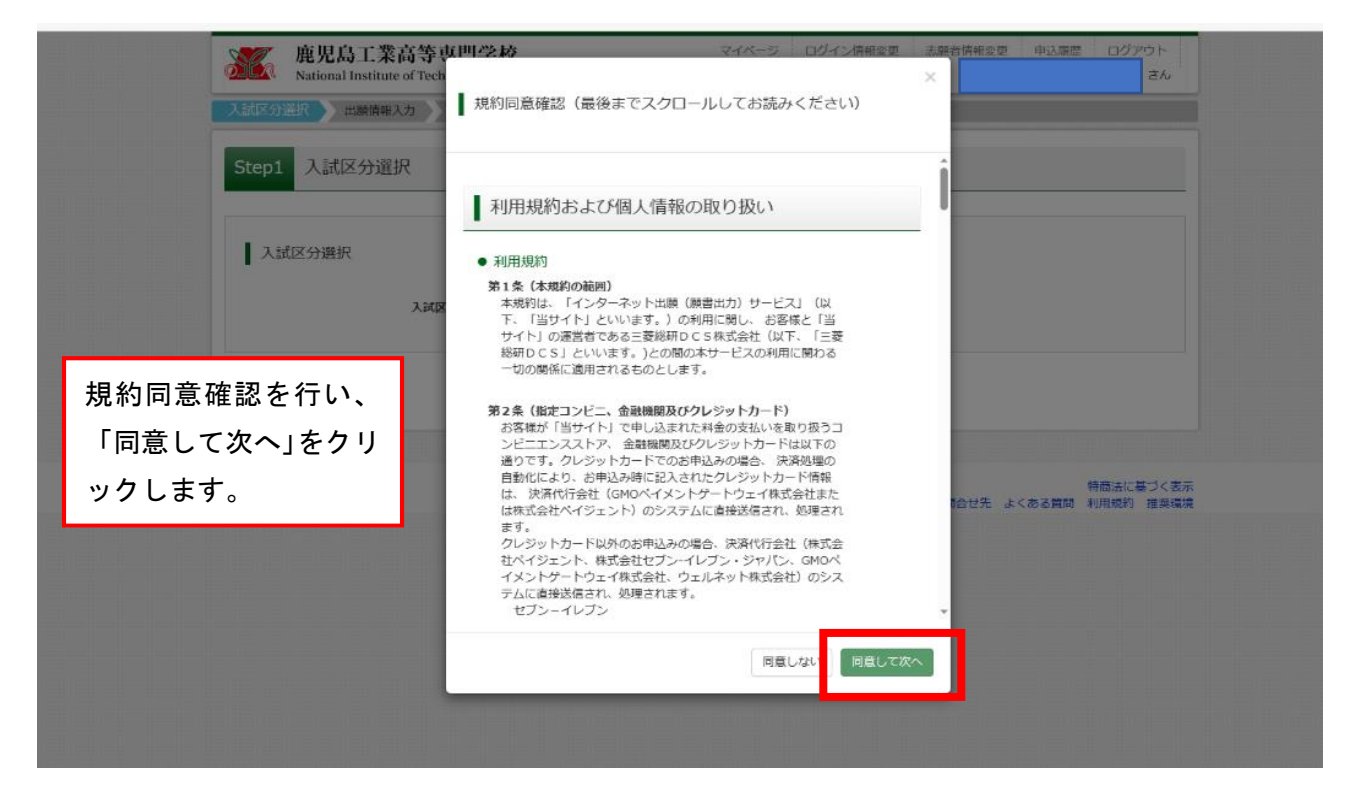

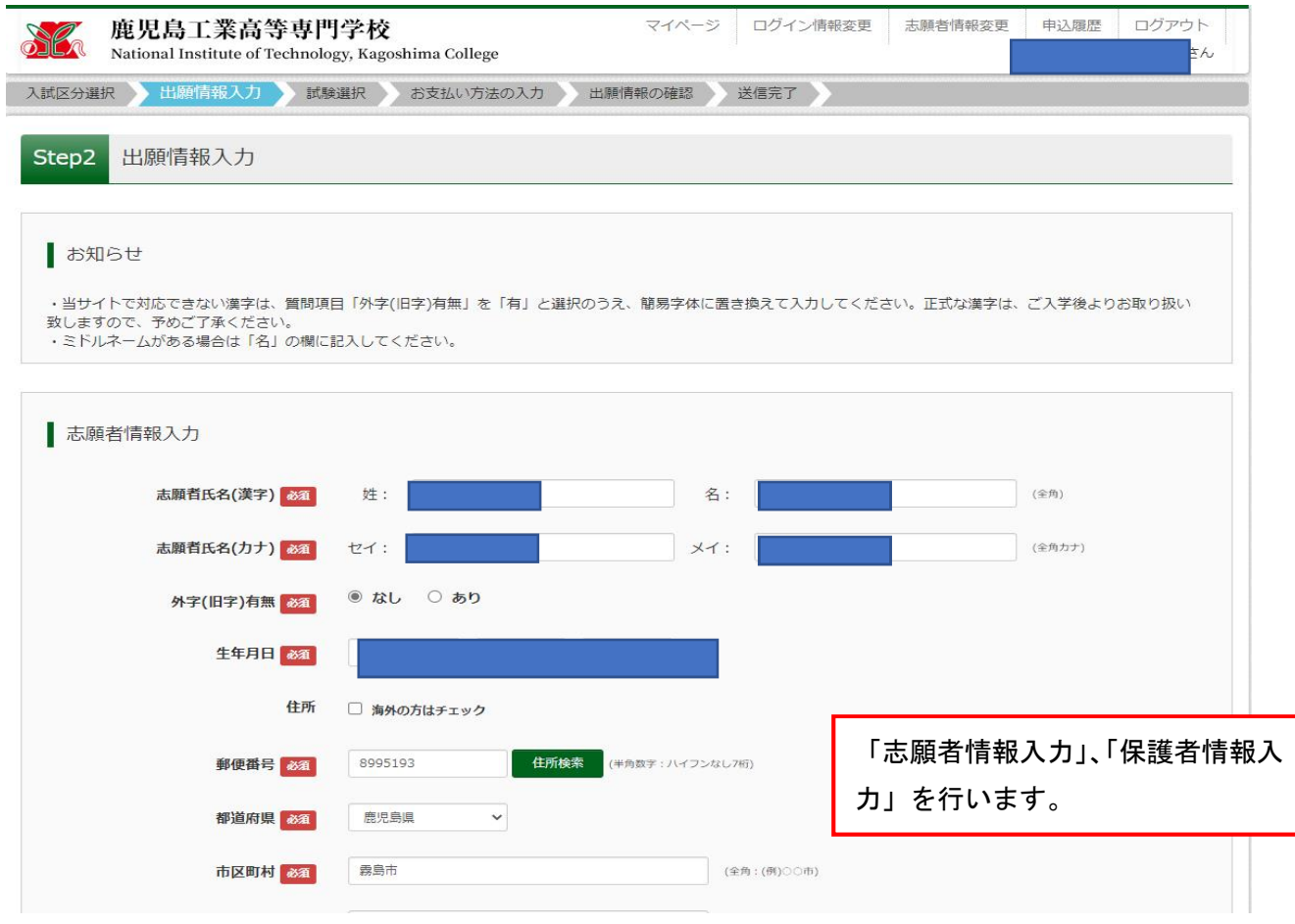

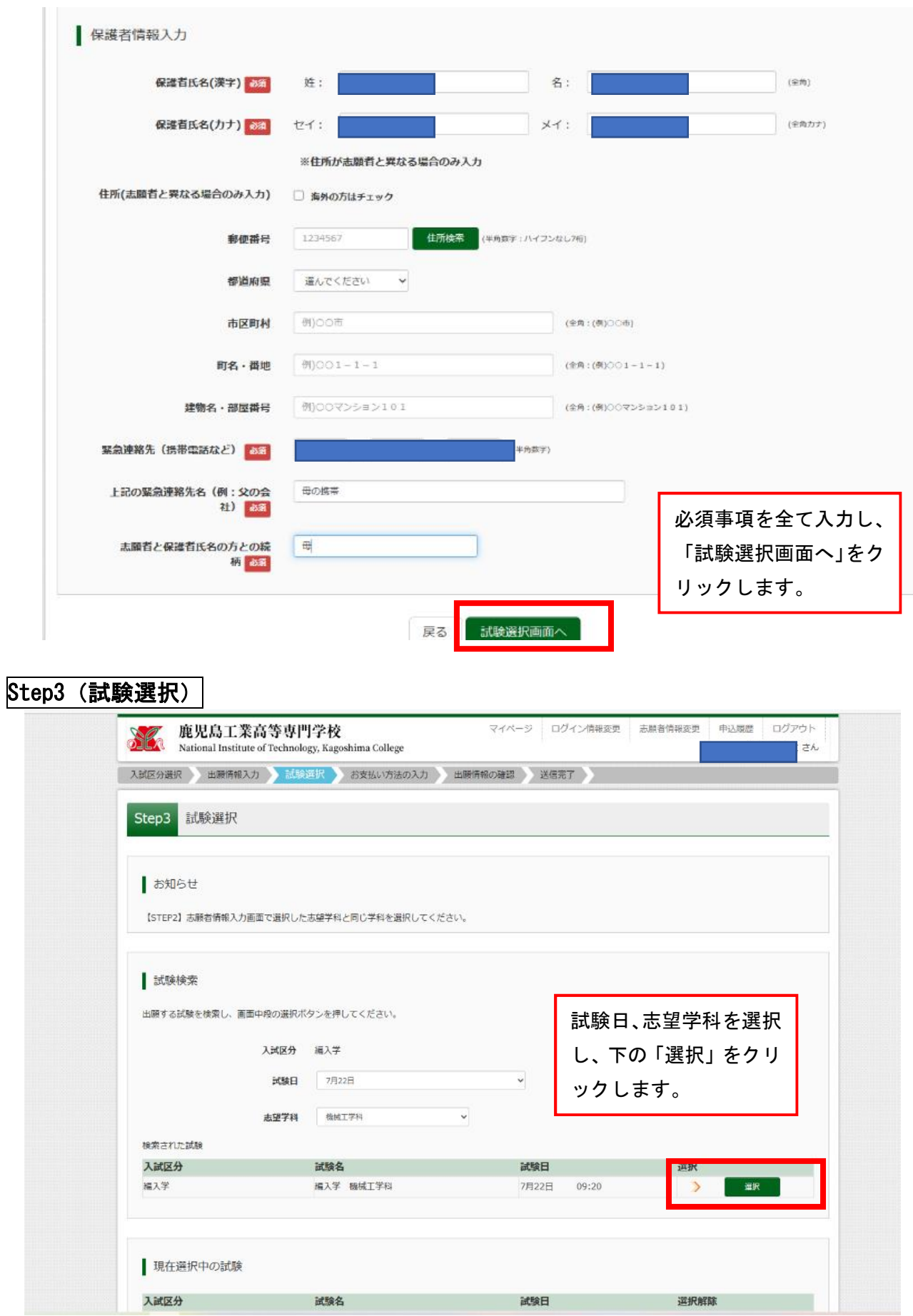

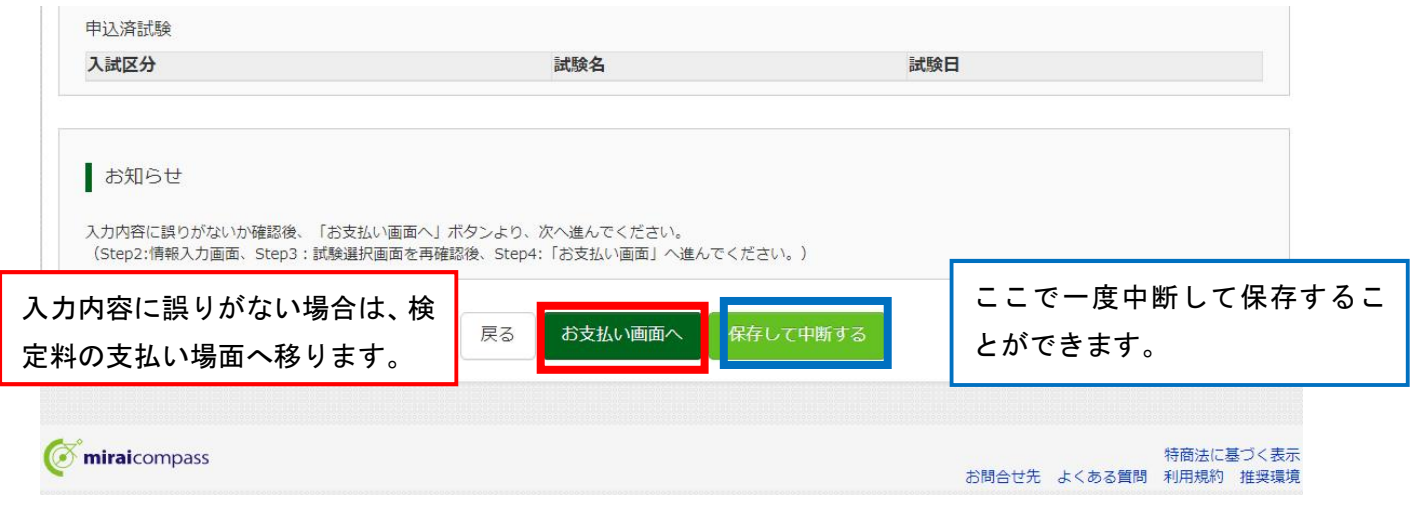

### ⑦検定料支払い方法選択 Step4 (お支払い方法の入力)

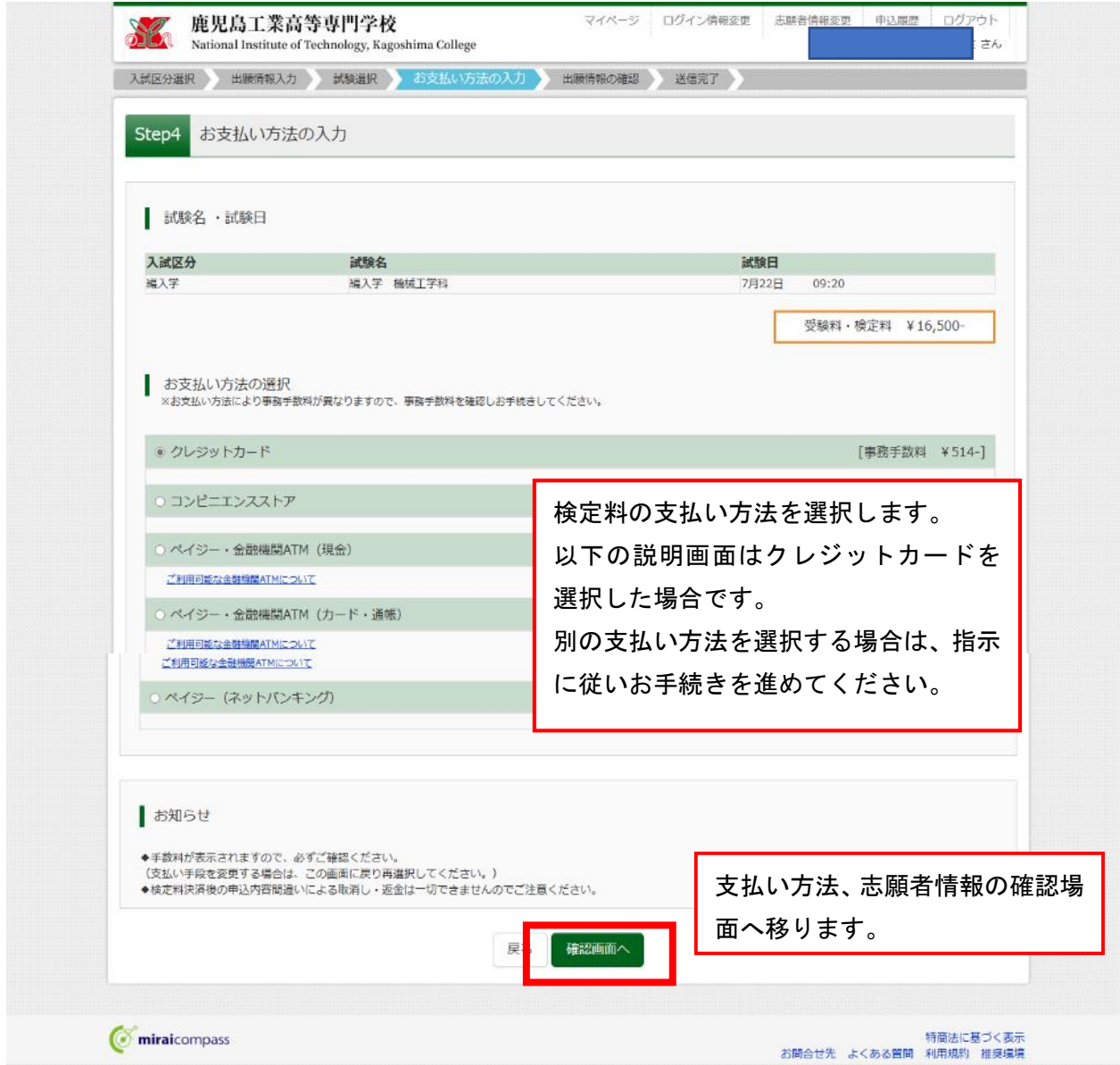

# Step5 (出願情報の確認)

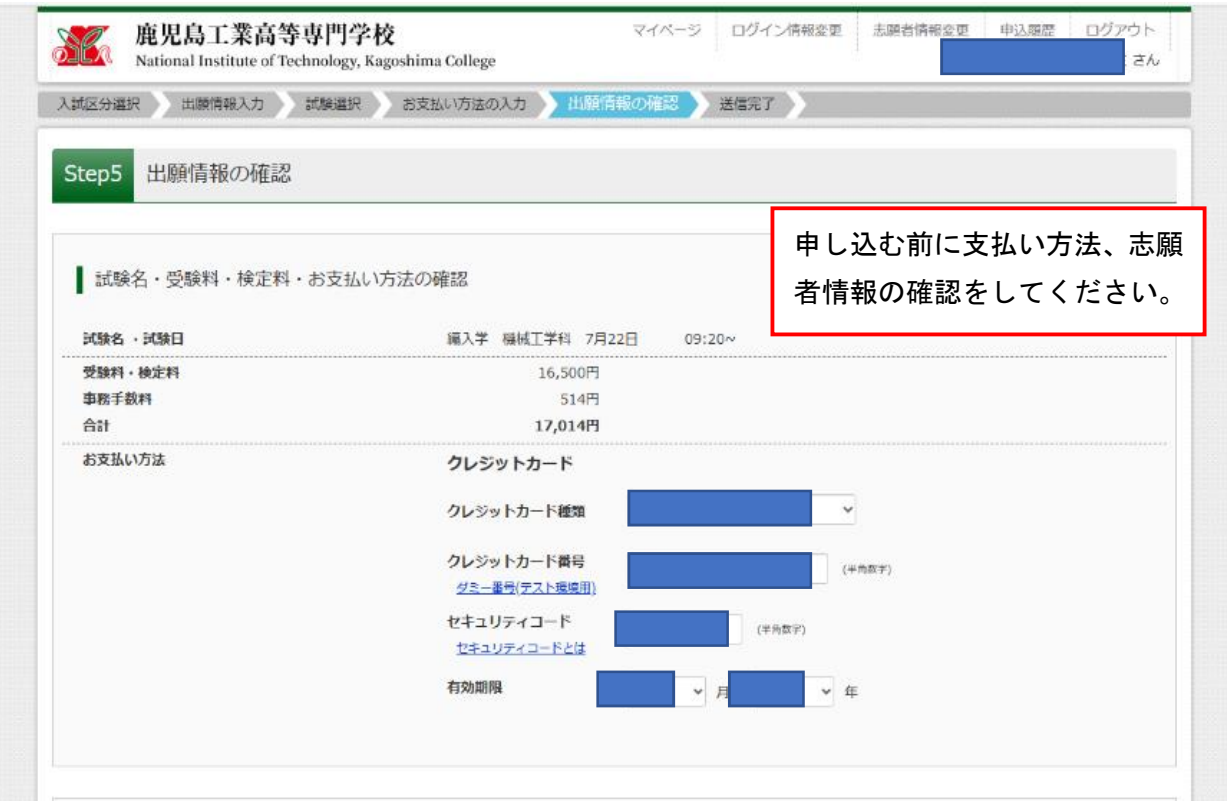

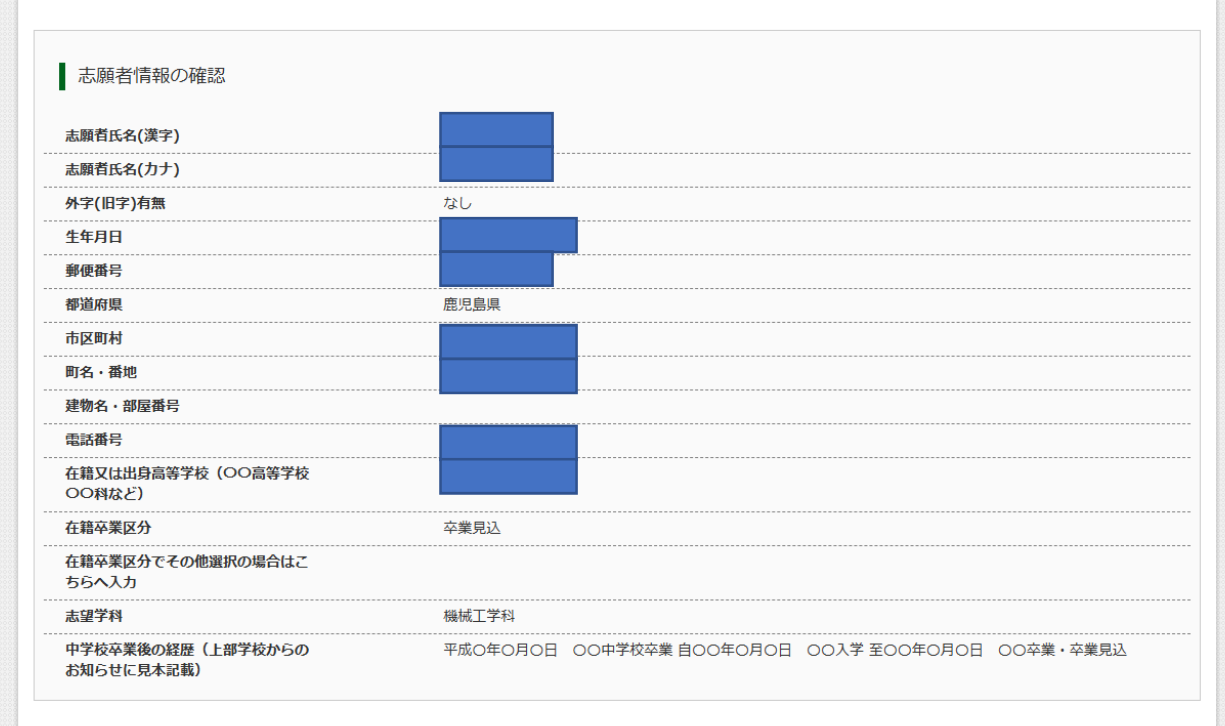

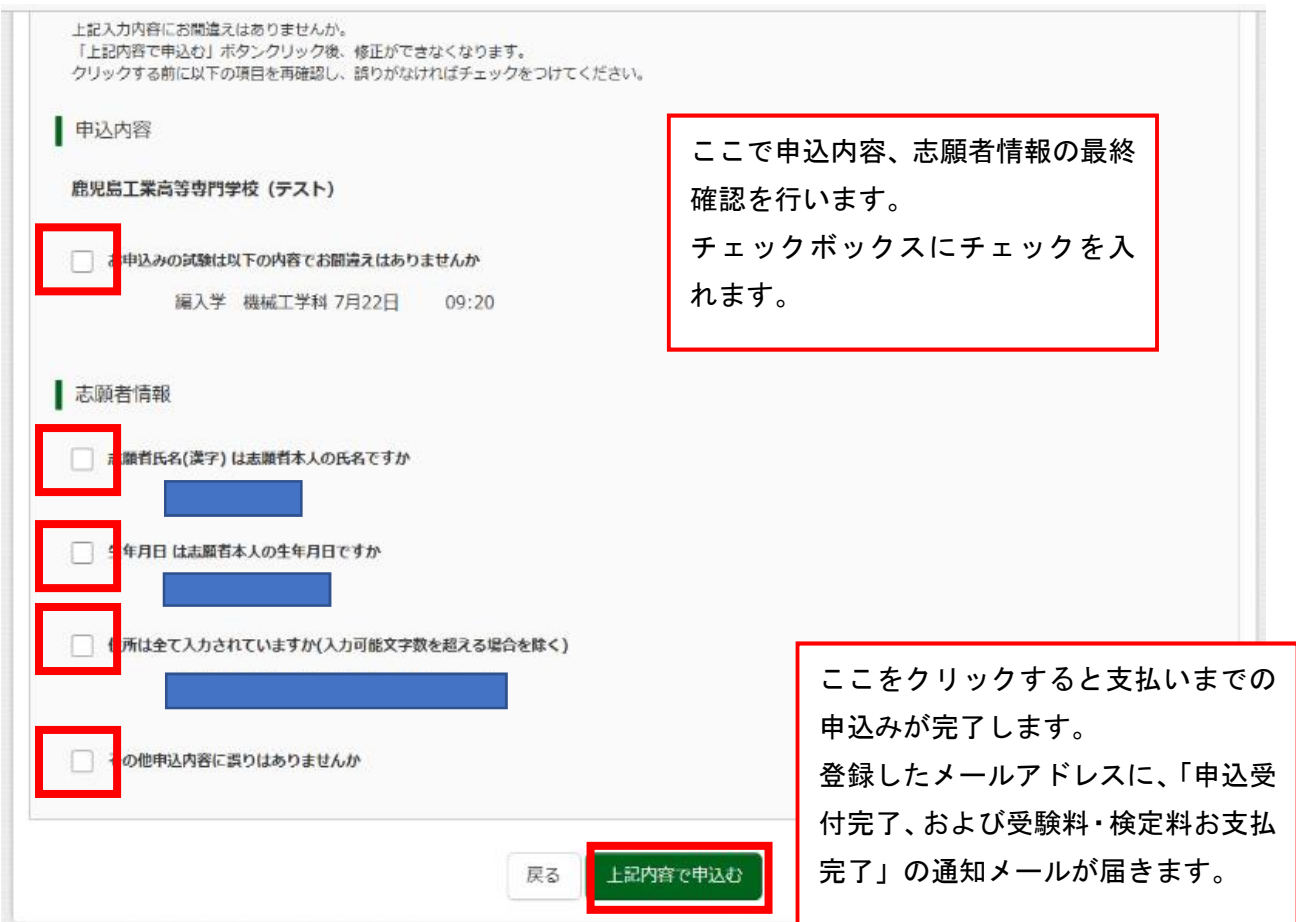

## Step6 (送信完了)

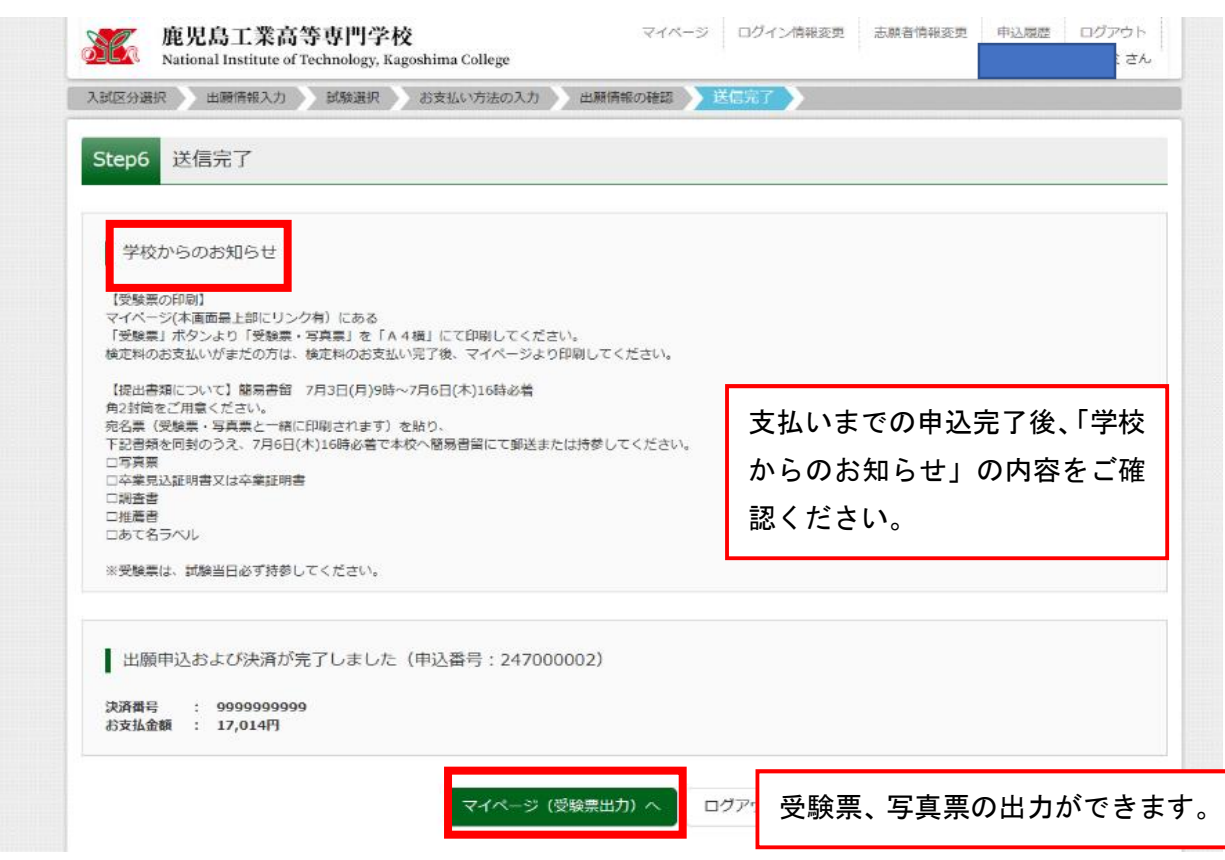

### ⑧受験票・写真票印刷

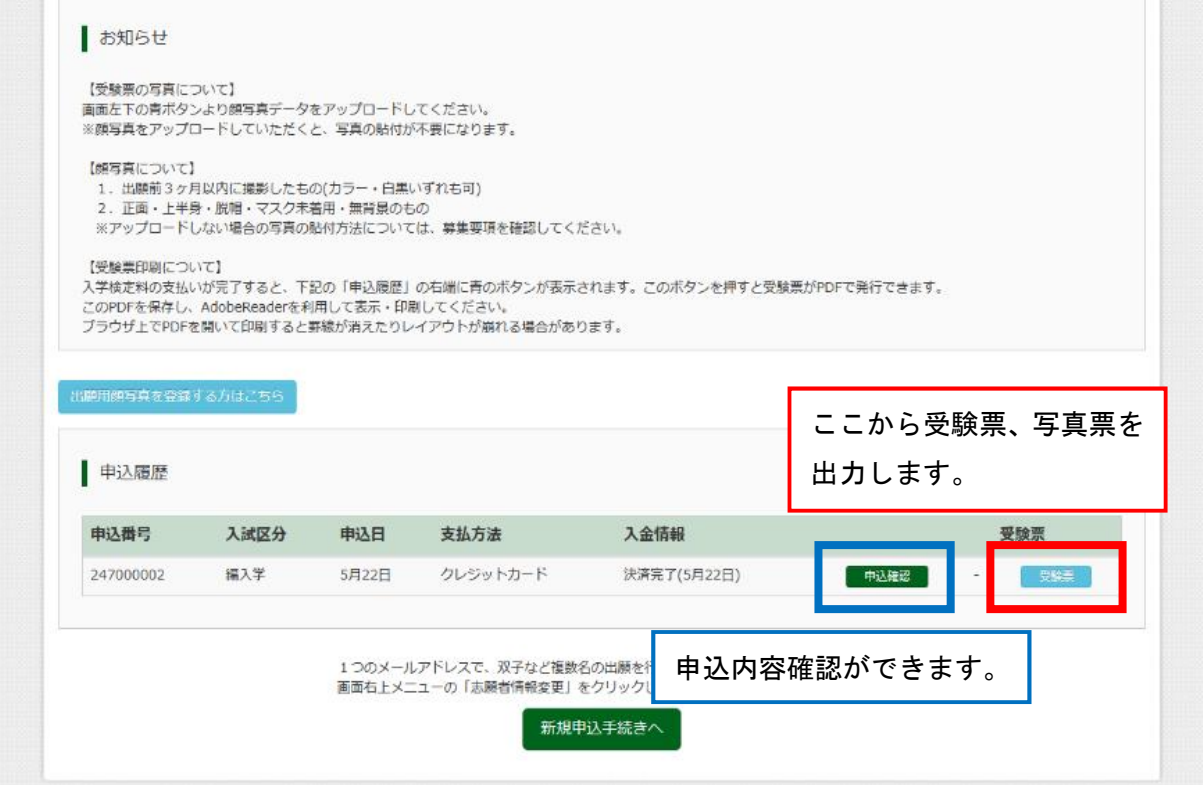

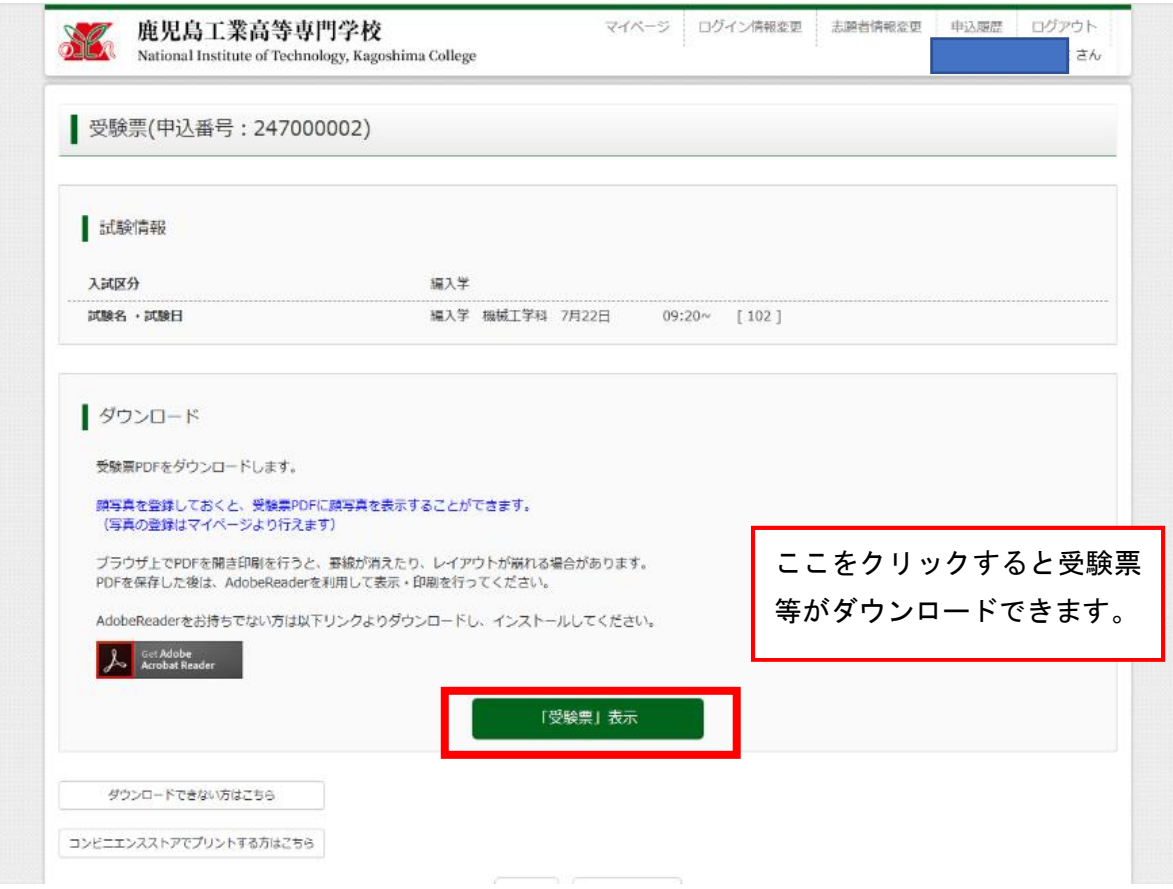

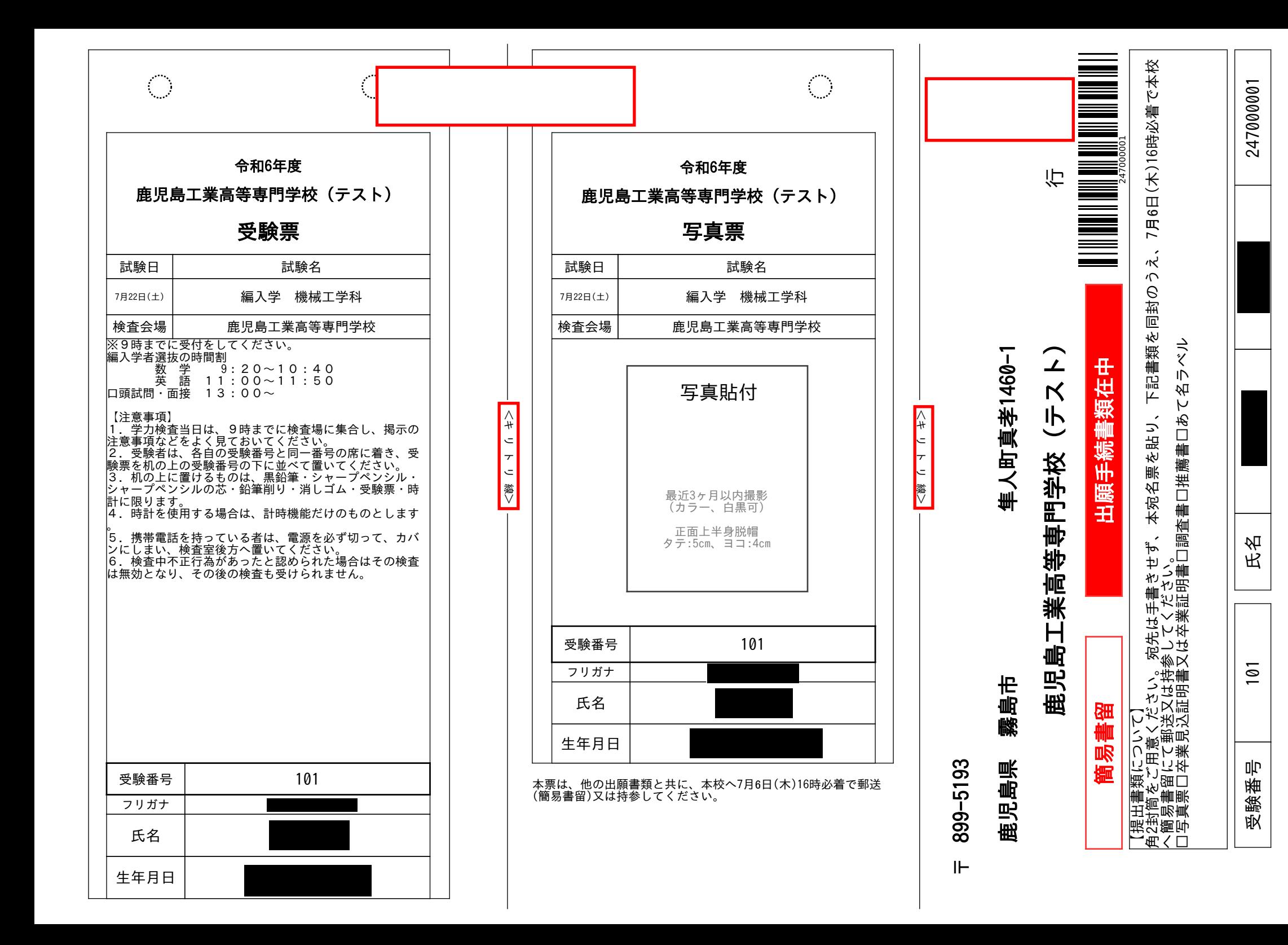